Join the conversation #AU2015

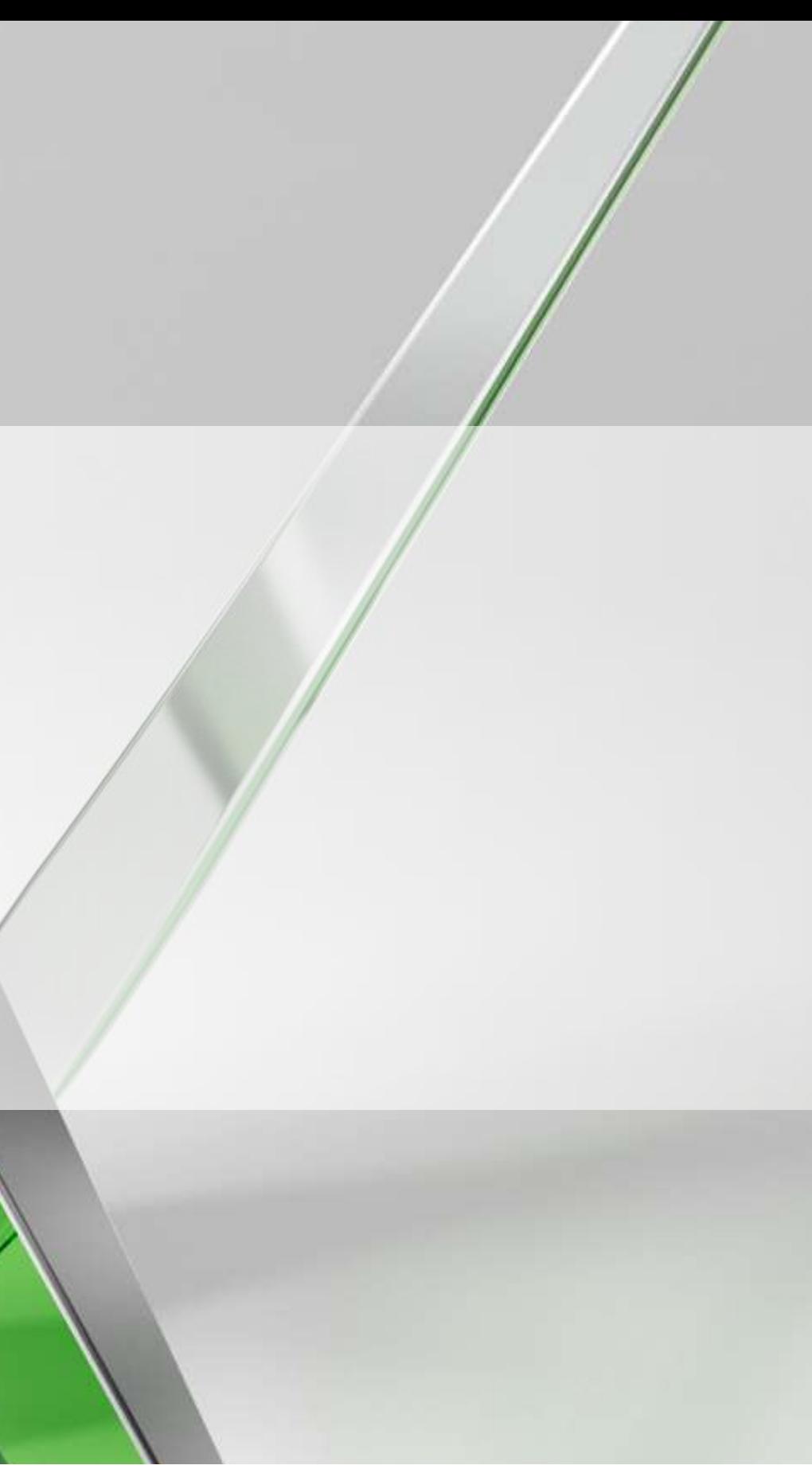

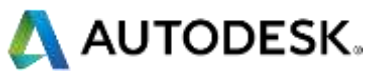

## **Revit** 插件**: Dynamo** 应用范例详解

Ben Goh 首席工程师

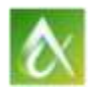

AUTODESK UNIVERSITY 2015

### **Dynamo** 工作室流程

#### • Dynamo 简介

- Dynamo 基本操作
- 几何概念,参数和向量 • 结构框架
	- 处理列表
	- 自定义节点
	- 参考和放置 Revit 元素
	- 自适应构件
		- 放置自适应构件
		- 列表映射

• 处理表格式数据

- 从 Excel 读取数据
- 
- 
- 实例:讲堂座位放置

## • 高级数据管理技巧和工具 • Code Block 与范围表达式

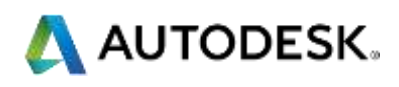

#### www.dynamobim.org **Dynamo** 官方网站

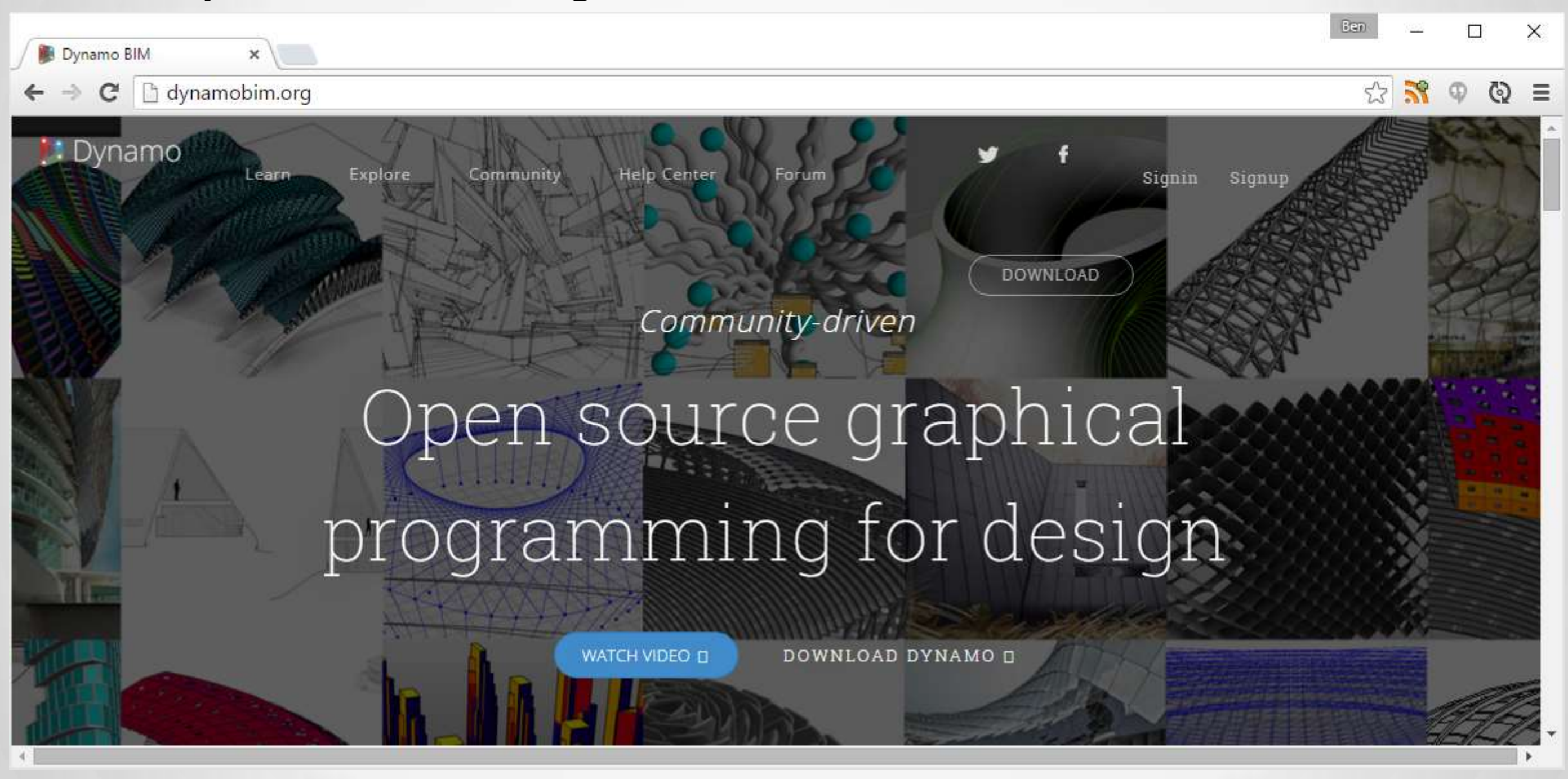

AUTODESK UNIVERSITY 2015

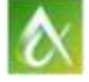

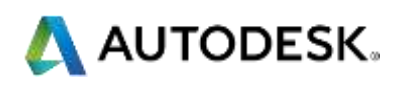

#### www.dynamoprimer.com 学习资料 **Dynamo Primer**

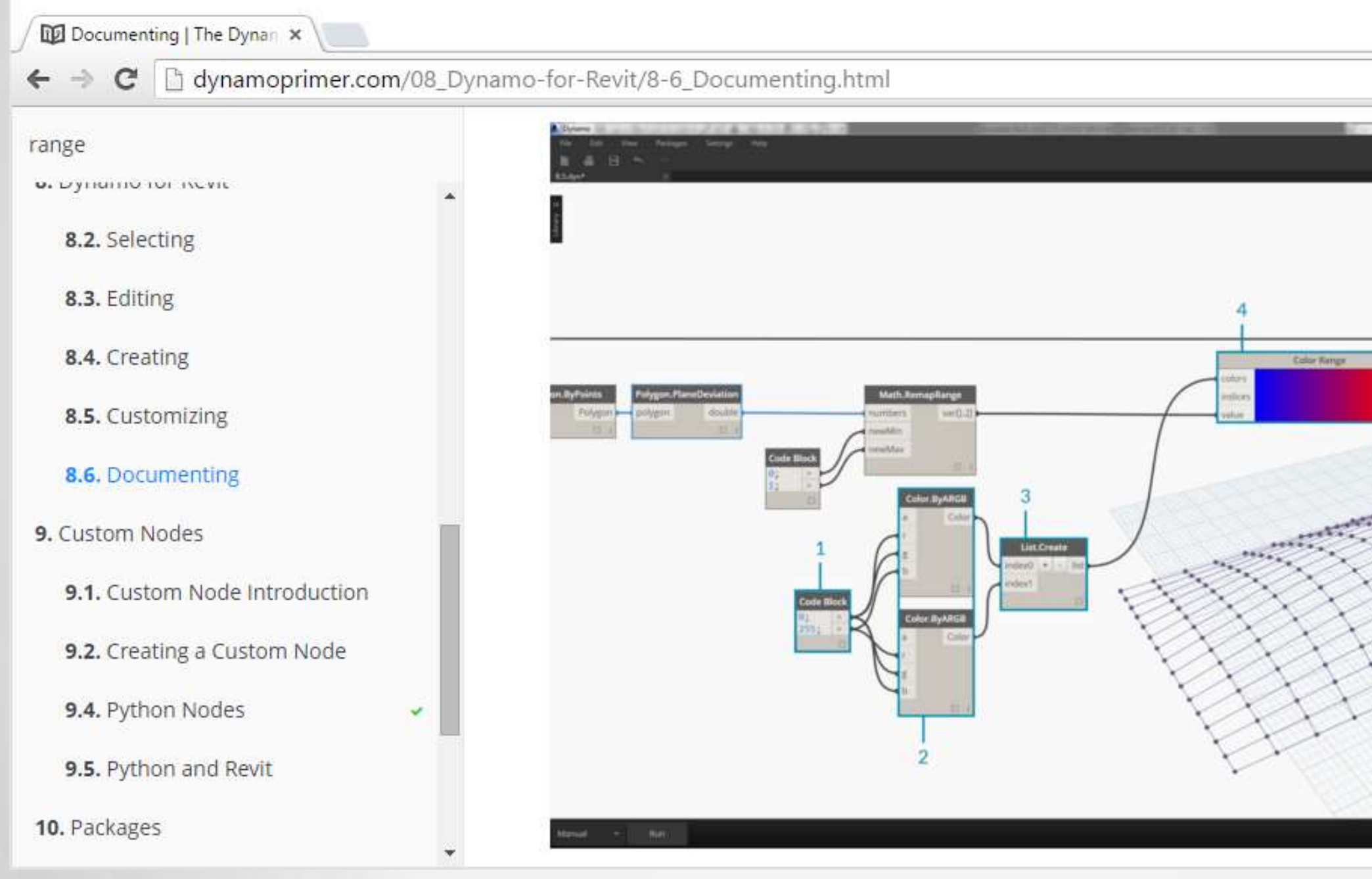

![](_page_3_Picture_2.jpeg)

![](_page_3_Picture_4.jpeg)

![](_page_3_Picture_5.jpeg)

#### www.dynamopackages.com

![](_page_4_Picture_28.jpeg)

![](_page_4_Picture_3.jpeg)

![](_page_4_Picture_5.jpeg)

![](_page_4_Picture_7.jpeg)

 $\mathbf{v}$ 

## **Dynamo** 软件包

#### www.github.com/DynamoDS/Dynamo

![](_page_5_Picture_19.jpeg)

![](_page_5_Picture_3.jpeg)

![](_page_5_Picture_6.jpeg)

## **Dynamo** 开源项目

![](_page_6_Picture_0.jpeg)

![](_page_6_Picture_1.jpeg)

![](_page_6_Picture_2.jpeg)

![](_page_7_Figure_0.jpeg)

![](_page_7_Figure_1.jpeg)

![](_page_7_Picture_2.jpeg)

![](_page_7_Picture_3.jpeg)

![](_page_7_Picture_4.jpeg)

![](_page_8_Figure_0.jpeg)

![](_page_8_Picture_1.jpeg)

![](_page_8_Picture_2.jpeg)

![](_page_8_Picture_3.jpeg)

- 表达式一:起始值 .. 最终值
	- $10.. 15 = \{ 10, 11, 12, 13, 14, 15 \}$
	- 表达式二:起始值 .. 最终值 .. 距离
	- $10.. 20.. 2 = \{10, 12, 14, 16, 18, 20\}$
	- $10.. 20.. 3 = \{ 10, 13, 16, 19 \}$
	- 表达式三:起始值 .. 最终值 .. #数目
		- $10.. 20.. #3 = \{10.0, 13.33, 16.66, 20.0\}$
		- $10.. 20.. 45 = \{ 10.0, 12.5, 15.0, 17.5, 20.0 \}$
	- 表达式四: 起始值 .. #数目 .. 距离
		- $10..#5..3 = \{10, 13, 16, 19, 22\}$

![](_page_9_Picture_12.jpeg)

![](_page_9_Picture_13.jpeg)

![](_page_9_Picture_14.jpeg)

![](_page_9_Picture_0.jpeg)

#### 以向量移动并复制几何图形: Geometry.Translate 平移几何图形

![](_page_10_Figure_1.jpeg)

往Y轴方向平移 10 单位

![](_page_10_Picture_4.jpeg)

#### 将列表索引值往左/右移动: List.ShiftIndices

![](_page_11_Figure_2.jpeg)

 $\alpha$ AUTODESK UNIVERSITY 2015

![](_page_11_Figure_4.jpeg)

![](_page_11_Figure_5.jpeg)

负值 = 往左移动

![](_page_11_Picture_7.jpeg)

![](_page_11_Picture_0.jpeg)

![](_page_12_Picture_0.jpeg)

AUTODESK UNIVERSITY 2015

![](_page_12_Picture_2.jpeg)

![](_page_12_Picture_3.jpeg)

![](_page_12_Picture_4.jpeg)

#### Revit Selection Node (Revit 选择节点)

![](_page_13_Figure_1.jpeg)

 $\alpha$ 

![](_page_13_Picture_3.jpeg)

#### 在给定曲面上创建参数线: Surface.GetIsoline 创建参数线(Isoline)

![](_page_14_Figure_1.jpeg)

![](_page_14_Picture_2.jpeg)

![](_page_14_Picture_3.jpeg)

![](_page_14_Picture_4.jpeg)

![](_page_14_Picture_5.jpeg)

#### 连缀设定与列表处理

![](_page_15_Figure_1.jpeg)

连缀值:最短

连缀值:最长

 $\bullet$ 

![](_page_15_Picture_5.jpeg)

#### 案例三:放置自适应构件(Adaptive Component)

![](_page_16_Picture_1.jpeg)

![](_page_16_Picture_2.jpeg)

![](_page_16_Picture_3.jpeg)

![](_page_16_Picture_4.jpeg)

#### 转换二维列表的行和列

![](_page_17_Figure_1.jpeg)

![](_page_17_Picture_2.jpeg)

#### 二维阵列 (4X3)

#### 以 null (空值)填补空缺

![](_page_17_Picture_5.jpeg)

![](_page_18_Figure_1.jpeg)

![](_page_18_Picture_2.jpeg)

![](_page_18_Picture_3.jpeg)

#### 例子: 将每个列表元素除于二 List.Map 把函数应用到列表每个元素上

![](_page_19_Figure_1.jpeg)

Ø

![](_page_19_Picture_3.jpeg)

#### 例子: 把函数映射到二维列表元素上 List.Map 较适用于二维或以上列表

![](_page_20_Figure_1.jpeg)

![](_page_20_Picture_2.jpeg)

![](_page_20_Picture_3.jpeg)

#### 案例五:礼堂座位排列

![](_page_21_Figure_1.jpeg)

![](_page_21_Picture_2.jpeg)

![](_page_21_Picture_3.jpeg)

![](_page_21_Picture_5.jpeg)

#### Curve extrusion and surface offset

![](_page_22_Figure_1.jpeg)

![](_page_22_Figure_2.jpeg)

![](_page_22_Picture_3.jpeg)

![](_page_22_Picture_4.jpeg)

#### Curve on surface with points placed on them

![](_page_23_Figure_1.jpeg)

![](_page_23_Picture_3.jpeg)

![](_page_23_Picture_4.jpeg)

#### ■ 沿曲线获取特定弧长处的点 Curve.PointAtDistance

![](_page_24_Figure_1.jpeg)

![](_page_24_Picture_2.jpeg)

![](_page_24_Picture_4.jpeg)

![](_page_25_Figure_1.jpeg)

![](_page_25_Picture_2.jpeg)

![](_page_25_Picture_3.jpeg)

# 放置礼堂座位

#### 法向量方向不统一,切向量方向固定 曲线法向量和切向量的差别

![](_page_26_Figure_1.jpeg)

![](_page_26_Picture_3.jpeg)

#### 以标签 Seat A 1, Seat A2,... 标识座位

![](_page_27_Figure_1.jpeg)

![](_page_27_Picture_2.jpeg)

![](_page_27_Picture_3.jpeg)

## 以 Excel.ReadFromFile 读取表格式数据 以 Element.SetParametersByName 设置参数值 把表格式数据映射到座位上

![](_page_28_Picture_30.jpeg)

![](_page_28_Picture_2.jpeg)

![](_page_28_Picture_5.jpeg)

![](_page_28_Picture_6.jpeg)

#### 在Revit中以座位颜色深浅表示观众扭转角度 计算座位能见度

![](_page_29_Picture_1.jpeg)

![](_page_29_Picture_3.jpeg)

![](_page_30_Picture_0.jpeg)

Autodesk is a registered trademark of Autodesk, Inc., and/or its subsidiaries and/or affiliates in the USA and/or other countries. All other brand names, product names, or trademarks belong to their respective holders. Aut graphical errors that may appear in this document. © 2015 Autodesk, Inc. All rights reserved.

![](_page_30_Picture_2.jpeg)